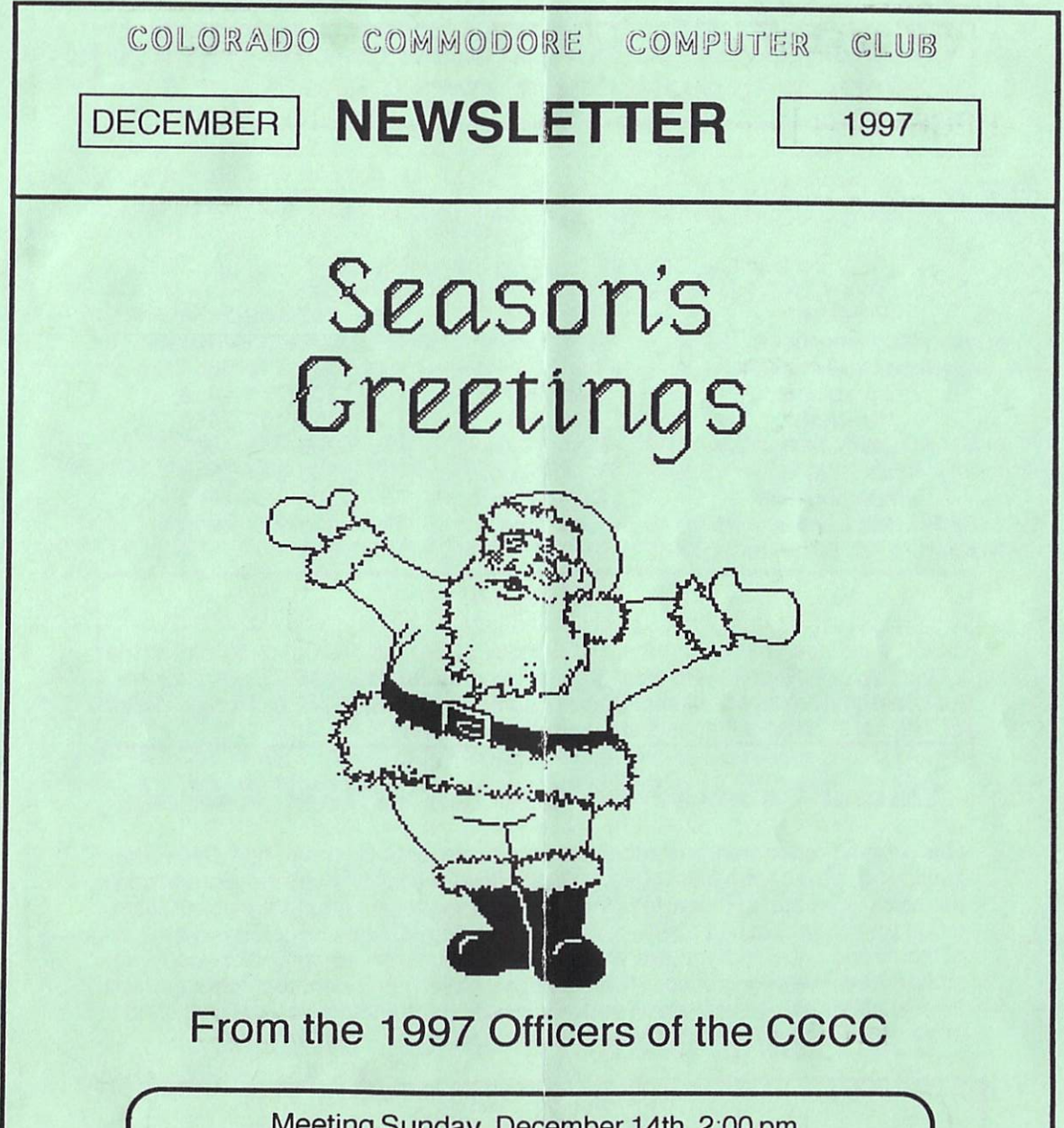

Meeting Sunday, December 14th, 2:00 pm Whispering Pines of Denver condo complex clubhouse 7755 E. QuincyAve. Annual Commodore Auction Election of 1998 Officers Free Wa Sha Woo She 1998 Calendar

# COLORADO COMMODORE COMPUTER CLUB'S NEWSLETTER DEC 1997

#### CLUB OFFICIALS

President: Vice President: Secretary/Treasurer: DOM Volunteer: Newsletter: Program Chairman: East Librarian: West Librarian: South Librarian:

Ron Fick Daniel Dye Margie Weller Earl Cook Ron Fick Daniel Dye Ron Snyder Daniel Dye Earl Cook

303-452-2456 303-433-4601 303-779-5617 303-771-4819 303-452-2456 303-433-4601 303-344-5340 303-433-4601 303-771-4819

Meeting Info

CCCC meetings are held on the 2nd Sunday of each month at 2:00 pm at the clubhouse of Whispering Pines of Denver condo complex, 7755 E. Quincy Ave. for questions/directions, contact Darrell Thompson at 366-5172 or Margie Weller at 779-5617. Visitors & guests are welcome to attend.

## **Annual Commodore Auction at this Meeting**

Our program chairman has received some requests to have our December auction for the program at this Dec 14th meeting. If you've got some Commodore hardware, software, or magazines that you'd like to clear out to make some room, this is your chance to find a new home for those items. The club's fee is only 10% of the selling price and you are able to oid on your own equipment if you're not satisfied with the selling price. The club does have many donated items that will be sold at this auction also and if you're in need of something, you will likely find it at a bargain price at this annual event. Don't miss it!

#### LOCAL C= BBS's CCCC club members communicate with each other and the ComNet network of C= bbs's via these member owned bbs's running on C-Net 128 v6 bbs software: Batcave 303-252-0735 (Ron Fick) Land of Oz 303-985-3980 (Don Koblischke)

## **Secretary's Report** for November 9, 1997 by Margie Weller

a he Colorado Commodore Computer Club (CCCC) held its regular monthly meeting Sunday, November 9, 1997 at 2:00 P.M. in the Whispering Pines of Denver clubhouse, 7755 E. Quincy Avenue, chaired by President Ron Fick. Present were members Jim Carson, Earl Cook, Vice President Daniel Dye, Darin Erickson, Richard Farewell, Don Koblischke, Barbara Williams, and Secretary/Treasurer Margie Weller. Also attending was guest Bob Williams.

During the brief business meeting, there were informal discussions of  $\overline{C}$ 

• RS-232 interfaces.

• Problems with modems and cartridge port expanders.

• Returning member Richard Farewell's newest family member Joel, aged 9 months.

• Disks-of-the-Month (DOMs).

The following nominations were<br>made and seconded for 1998  $made$  and seconded for CCCC offices:

President - Ron Fick Vice President - Daniel Dye Secretary - Barbara Williams Treasurer - Margie Weller

The election of officers will be held during the December 14, 1997 meeting and additional nominations may be made from the floor at that time.

Ron announced Jim Brain had a short article in the December issue of the Popular Electronics magazine telling about his own greatly enhanced Commodore 64 system, and the magazine was passed around for members to see.

Don Koblischke won the \$20.00 door prize.

Ron gave an online demonstration of how to download files from the Internet's ftp (file transfer protocol) sites.

The next regular meeting will be held Sunday, December 14, 1997 at 2:00 P.M. at the same location. This is about 1/4 mile northeast of the junction of 1-25 and 1-225. The club anyone interested in Commodore computing to come and join us!

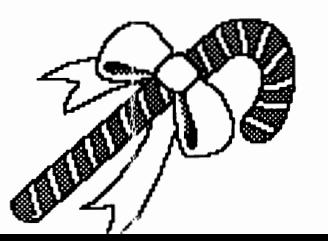

# **Eulogy to David Schmoll** by Gaelyne Gasson

## http://videocam.net.au/ -gaelyne/ dschmoll.html

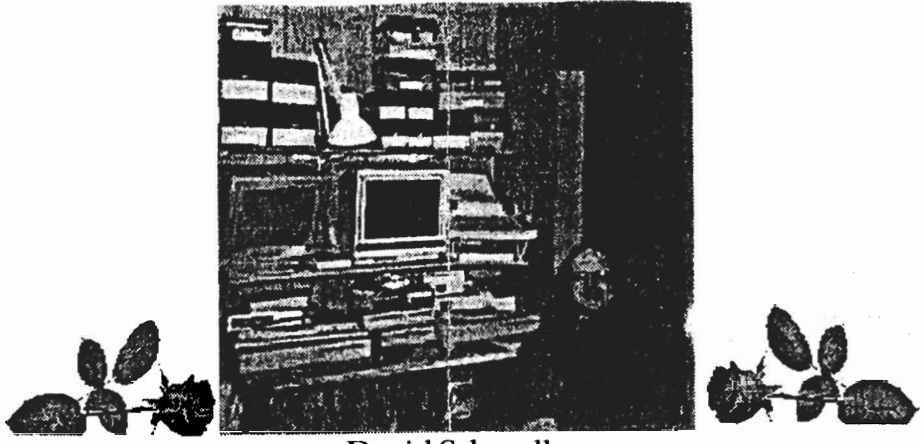

David Schmoll 1955··1997

David Schmoll died early November, 1997. This page offers those who knew him a way to say goodbye, and gives us a place to grieve.

David and I shared a great deal of private mail (Email and Netmail) over the last 5 or 6 years, and although we never met in person, I considered him a friend. He helped me through a difficult time when my mother was dying... not by offering cliches, but by listening and sharing some of the rough times he went through in his own life. I know he's helped many other Commodore users in similar situations.

I admit I don't know much about David's life prior to five or six years ago, but I know he worked as a stage hand for bands, working as a stage lighting director, and played bass guitar. One of his musical heroes was Yes bass player Chris Squire. When he first started posting messages in the Fidonet CBM echos in the early 90's, he would often comment that he practiced his bass guitar skills while reading the mail and thought it would be neat to figure out a way to use a foot pedal to change the messages on the screen so he could keep playing.

In the early 90's, David stopped touring to care for his aging parents, and that's when the Commodore online community met David. Both of his parents had Alzheimers disease, requiring increasing amounts of his attention. He was their sole caretaker for the remainder of their lives. Getting online and participating in conversations about the Commodore computer, and later using Email, allowed him a break from his day, and gave him access to the world outside the family horne.

*Eulogy to David Schmoll continued-*

His mother passed away in 1992 or 1993 (I'm uncertain), and his father died in late 1995. I've always admired David, that he could put his life on hold to care for his parents, doubly so when I learned he was adopted. Unfortunately, aside from programming, he wasn't able to pick up the pieces of his own life after dedicating so many years to caring for his parents.

David loved automation, and went to great lengths to make his computing time as automated as possible. Because of this love, he created several programs to suit his needs and luckily, he shared some of them with the rest of the Commodore community.

Using scripts in Dialogue128 (a term program), he created his own "hands off" method of downloading mail from Fidonet BBS's and later from his Internet source, NYX in Denver, Colorado.

David modified Bill Lucier's unzip64 program so it would work in C128 mode (NZP128) and wrote a small program named QPE (based on Russell Prater's QPX program) to automate unzipping his QWK mail packets, and included it within the NZP archive. Later, he expanded QPE so it would work in C64 mode for QWKie users.

On a similar vein, he developed a menu program (EZLoader) that includes several automatic features, such as the ability run programs at certain times and the ability to run several programs one after another. His goal (which he achieved) was to automate his system so it would load his term program, dial the BBS or Internet provider, transfer his mail, dissolve the files using NZP, and have his mail reader program loaded and waiting for him when he got up in the morning.

In the months before his death, David worked on updates for NZP, and finished a new version of EZLoader, which remains unreleased. This version has several additional features (some that have never been implemented on the Commodore until he tried it). Only time will tell whether this update will be released to the public or not.

### [Illogy *to* I *)avid SchmoLL cOlltinued -*

David wasn't perfect. He was often very opinionated about the way he felt things should be, and often expected more of people, computers, and programs than they could give, but this also made a difference in the type of programs he wrote.

Although he probably didn't realise it, David had an effect on the lives of many Commodore users, especially those who use their computers online and who use his EZLoader menu program. It's the first program I see on my C128 in the morning and the last one I see at night when I turn it off, and has been for many years. Each time I see it now, I am reminded of how much I will miss sharing Email with David.

## Memorial Book

If you have a memory of David that you'd like to share, or if you'd like to add a few comments to those who will miss him, please add them to the Memorial Book (http://videocam.net.au/~gaelyne/memorial.shtml).

#### Alzheimers Support

Please consider sending a donation to the Alzheimers Association (http://www.alz.org). As far as I know, David didn't have contact with this group, but he would have benefitted from the assistance given to caretakers. Although his death came after his parents had passed away, I feel David was in many ways a victim of this disease, even though he himself didn't have it. He gave the best years of life to the care of his parents, and when he needed the most support was after his role as a caretaker was over.

> Gaelyne Gasson, Web Administrator Friday, 28 November 1997

Gaelyne Gasson / Gaelyne@VideoCam.net.au

-=-=-=-=-=-=-=-=-=-=-=-=-=-=-=-=:-=-=-=-=-=-=-=-=-=-=-=-=-=-=-=-=

The Web page includes a photo of David, and an image map that looks like David's EZLoader menu program. I thought it would be a nice touch for those with graphic browsers, and made sure the photo of David and the EZIoader map are in GIF87A format for  $C=$  users that want to download and view them.

The meeting minutes in the November newsletter mentioned Paul Correa's initiative to re-index the CCCC Library. A discussion in the club's private message base on Batcave and Land of Oz has produced marked differences of opinion among the few who participated. Paul has concluded that his efforts have been misunderstood and generally unappreciated. Therefore, he has ceased work on the index, and he does not intend to continue to be a club librarian. This copy of the library will be returned to the club upon request, for further distribution as determined by the membership.

Jim Spears has already returned the 'Red Tool Boxes' version of the library to the club, and I have agreed to be responsible for it. Ron Snyder no longer wishes to be Head Librarian, although he will retain responsibility for his copy of the library. Club members who want to obtain copies of any library disk are encouraged to contact either librarian. Earl Cook also has his own personal copy of the library, and has indicated that members may contact him for disks.

I have discovered that a few errors occurred in adding the Disks of the Month to the CCCC Library. I intend to work with the other librarian(s) to correct them, and to add the remaining DoM's to each collection.

# **C-Net BSS Hints**

We realize that over half our club membership aren't able to regulary make our club meetings for various reasons, but every member is an important part of our club and we certainly need your input. Our local CommNet networked member owned bbs's (Batcave and Land of Oz) provide a simple way for YOU to communicate with fellow club members daily. Please don't be intimidated with the thought of using a modem for the first time. Several of our members who are familiar with Commodore telecommunications will be happy to help you get started and we even make house calls if needed. For those who do use this great mode of communicating, here's some helpful hints that will make your bbs visits more efficient and fun.

EMAIL  $\cdot$  When exiting the email area, if you are iinished with the mail in your mailbox, use "Q!" instead of "Q" to exit email. This will clean out your mailbox at the same time you exit without you having to answer any additional prompts.

 $G-FILES$  • Who ever thought of this abbreviation, we may never know. But  $G$ -files are where you can read on-line text files. There is an extensive library of Commodore text files that you can read on line and capture to your buffer if you'd like to print out the text later. From the Main prompt, type "G", then enter the directory numbers to the file you want to read. Remember, your "spacebar" aborts reading text and with most C= terms, CLR/HOME pauses. On other term programs, use the Control and S key combination to pause text. 5

 $\blacksquare$ 

by Ron Fick

## JIFFYDOS V6.01 (C) 1989 CMD C-64 BASIC V2 38911 BASIC BYTES FREE

READY.

# Welcome to the Virtual Internet

# Commodore User's Group

Many of us are already familiar with Jim Brain in Omaha, NE who has become quite a celebrity with this Commodore hobby. Jim has been a Commodore hobbyist from the days of 1650 modem and when 300 baud was fast. A graduate of the University of Illinois Urbana-Champaign (UIUC) with a computer engineering degree, Jim's career brought him to Omaha, Nebraska where he soon joined the Greater Omaha Commodore Users Group and is currently their newsletter editor.

Like many of us in this hobby, Jim has gone to considerable personal expense to benefit fellow Commodore hobbyists. His employment at CSG Systems, Inc., in Omaha involves doing web development and management, so Jim has gone to the expense of purchasing a commercial web host and a domain name just for the benefit of fellow Commodore hobbyists. (http://www.jbrain.com/)

Briefly, some of the very useful features of Jim's web site are listed as follows:

• WWW Links List which evolved into the automated "Caboom" search engine

I

- C= Hacking Magazine of which issues are also available on our local bbs's
- C= and Swap for buying and selling Commodore equipment
- Commodore Bonehead Hall of Shame (interesting postings about C=)
- CBM Article Search Engine

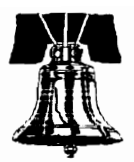

by Ron Fick

 $\epsilon$ 

During the past year as president of CCCC, I have discovered several of our members who homeschool their children. Unfortunately, these members who homeschool have not been able to attend meetings for various reasons. In my last conversation on this subject, the member was not aware that they could access the internet at no cost with their Commodore 64 or 128 in Denver. At least two free ISP's exist currently (Aurora Public Library and Nyx) where we can access the World Wide Web with a standard C64 or C128. True, we don't see the pretty web graphics that the PC folks see, but my experience is that cruising the web goes much quicker without all those frills.

Our program chairman will be happy to schedule more "How to use the Internet with your Commodore" demos at future meetings if there are requests for such.

Any homeschooling members are invited to share with us by way of a short article for publication in this newsletter, how you utilize your Commodore with homeschooling. Here are some exciting web sites that I discovered in about 1/2 hour's worth of searching using my C128 on Nyx.

HOMESCHOOLSUPPORT - This web page is a good starting point since it has many links to other homeschooling web pages. Pages with lesson plans, chat groups, vendors, etc. are referenced here. http://www.geocities/com/Athens/8259

KALEIDOSCAPES - This project was created by Cindy Johns in 1959 and her helper is Cafi Cohen and they are located in Bluffton, OH. The main thing you will use here are their extensive bulletin boards where you can read and post questions about homeschooling. http://www.kaleidoscapes.com

HOME SCHOOL LEGAL DEFENCE ASSN - Created in 1983 and presently located in Ft. Worth, TX, and employing a staff of lawyers, you will have access to legal documents pertaining to homeschooling, books on homeschooling, etc. It looks like a membership is \$100, but it doesn't cost anything to read the web page and see if you may ever need their help. http://www.hslda.org

HOME SCHOOL RESOURCE CENTER - Put this one high on your list to try mainly because they provide many links to other home school web pages. But this site is also quite useful for homeschooling parents and students alike. Parents can send questions to a certified teacher, while students can find a homeschool pen pal and correspond via email. Another handy feather found on this site is the ability to participate in live chat via the web page without having to have the ability to use IRC chat, which is the normal means to do this.

#### http://rsts.net/home/home.html

KARL M. BUNDAY - Karl is a homeschooling advocate and he has compiled an annotated reading list for homeschoolers. You'll find references to articles in magazines, books, and resource guides. http://wwbookport.com/Readings/bunday/homeschooling.html

mykec@delphi.com Myke Carter

## HuperLink u2.0 is now available!

If you own a Ram Link and/or a SuperCPU, you need Hyper Link v2.0.

By simply adding data statements to HyperLink, you can cofigure your system to launch all of your RamLink programs regardless of their location within your Ram Link's ram. HyperLink is optimized for SuperCPU use, but will downshift your SuperCPU prior to launching a program that needs it before it is launched. If your software also expects to be used with Device #8. HyperLink can easily be configured to handle that too. Any combination is possible on a file-by-file basis.

This new upgrade version supports both C64 and all three C128 (40-column, 80-column and C64) modes. HyperLink v2.0 autochecks for the presence of a SuperCPU and, if it detects one, optimizes itself accordingly.

One program can contain menus easily configured to selectively accommodate each of the C128's two video modes or its C64 mode independently, both of the r C128's video modes combined (for C128 software such as "Superbase 128" which works with both), or all three modes regardless (for universal software like those on the "CMD Utilities" disk). Multiple copies of HyperLink can be used to create an interactive network of menus which provides for better menu organization. HyperLink automatically draws a border around its menu items. The size of the border is automatically adjusted to accommodate the quantity and width of items listed.

C128 users may press the spacebar to exit to C64 mode, at which point Ram Link would autoboot Hyper Link v2.0 again for use in that mode.

In addition to the device  $(8)$  and device  $(9)$  exit keys, a new exit key has been added which displays all available partitions in Ram Link for times when using RamLink without HyperLink is more appropriate.

I wrote this program because I needed something that does all of these things automatically and nothing available could do all these things. This one's a freebie from me because I'm interested in my identity within the Commodore community as a quality programmer to be greater. HyperLink v2.0 is Copyright 1997 by Myke Carter but is freely available and freely distributable.

It is available in Denver on Batcave bbs (303) 252-0735 in the New Releases  $\overline{2}$ area of the Commodore files UD directory.

Finally, in July of this year, Jim conceived the idea to tie all these areas together in a format more familiar to Commodore users who are used to using Commodore bbs's. I think it would be fair to say that most web designers could care less what their web design looks like to us text only visitors. In fact, we have found it impossible to even view the "members.aol" web pages using Lynx, that some Commodore clubs are using for club home pages now. You may be quite surprised when you visit the jbrain.com pages and it recognizes what version of Lynx you are using and adjusts accordingly. It is quite user friendly to us Commodore users.

Many of us remember AI Greene (Grease Monkey), who several of our CCCC members will recall helped me do a demo on our C-Net bbs software at a club meeting back in 1995. AI has since moved to Oklahoma City, but on the· internet, where you live is no problem when it comes to communicating. AI has a solid background of setting up Commodore bbs software since he is author of a good percentage of the current v6.6S C-Net 128 bbs software that we run on our local boards, plus he rewrote the networking software for C-Net while he was living in Denver also. Jim asked AI to head up this project of the "Virtual Internet for Commodore Users" in order to make it look and work like a Commodore bbs that users would feel comfortable with. The idea is that you will login and create your own personal account with a password and you will be able to go to different message bases and post messages.

Club members are encouraged to check out this VICUG site at http://www.jbrain.com/vicug/

ӂ҈᠘<u>ౘౘౘౘౘౘౘౘౘౘ</u>

# **Commodores on the Internet (Nyx Help)**

notes by Robert Williams

Editor's Intro - I continually talk with prospective CCCC members who have no idea that they can access the Internet and the World Wide Web with their Commodore 64 or 128 and that they can do this for absolutely no monthly fees like PC users have to pay. CCCC has presented several demos at meetings on how to get onto Nyx and how to navigate the internet on this Unix system. Nyx is one of the few "Internet Service Providers" that operates entirely on donations from users. The CCCC helps support Nyx with donations too. Nyx has several volunteer "Helpers" who assist us with technical questions when we are confused. Even though he doesn't use Commodore hardware on Nyx, Nyx Helper, Robert Williams, has provided invaluable assistance to our members using Nyx and even attends our club meetings and picnics. The following information was compiled by Robert Williams in response to a question I had when users were asked to be sure to kill any multiple sessions that they may end up with on Nyx due to dropped carrier etc.

*?ion crick* - *edilor* 

You can type "!ps" and a list of all processes of yours will be printed on the screen. For instance:

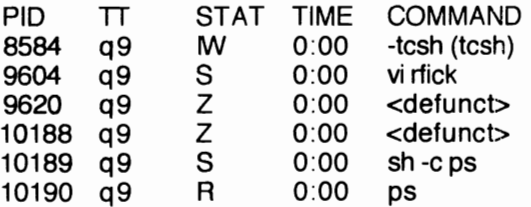

The first entry is my login shell, tcsh. The next is the instance of vi that I'm using to create this message. The last two -- "sh -c ps" and "ps" are the sub-shell that I ran to create the ps listing, and the <defunct> entries are "zombies" -- processes that I ran, and which have terminated, but have not completely disappeared yet.

What you are most interested in is that all list "q9" as the TTY, the virtual terminal "ttyq9" on nyx for the current login. If there had been an entry with a different TTY then that would indicate a stillrunning process on a different virtual terminal -- and that would be something to get rid of.

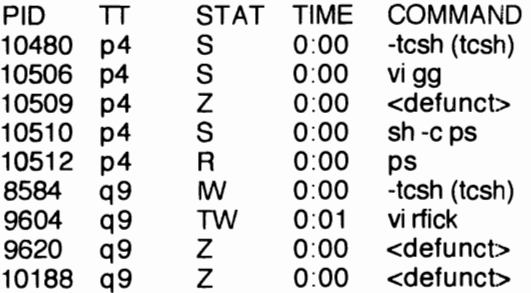

#### Nyx Help continued -

Here, I have created the situation that we are supposed to avoid. I started another session on ttyp4 ("p4") and started up "vi" to edit the file "gg" (which I wrote out before starting the other login), and ran "ps" in a sub-shell from within vi. So if I wanted to keep the ttyp4 session, I would want to kill all processes associated with ttyq9, and I could do this from a menu by executing "!kill - 9 8584" (without the quotes) -- 8584 is the lowest-numbered process on ttyq9, and killing it will also kill all processes started by it, meaning the "vi rfick" entry and the two zombies. The "-9" in the kill command means "I'm serious! kill the process." Other versions of "kill" send messages to processes requesting that they exit, but "kill -9" is not polite.

The short version is that you want to kill the lowest-numbered process that is running on any virtual terminal \_other\_than the one that is listed for the "ps" process -- because that is one you have started on the virtual terminal that you are using when you check. For users of the menu system, there would be an entry with "menuloginsh" instead of "tcsh". This is what is meant by multi-processing: each entry in the table created by "ps" is a process that is either running, or is awaiting input or waiting for some other device -- Under "stat" in the ps listing, "S" means sleeping -- or waiting for something, "R" means "running," and "Z" means "zombie process" sort of dead, but not completely. "I" means a process that is "idle" -- has been sleeping for more than 20 seconds. "W' is a process (likely idle) that has been "swapped out" to disk, and which will be brought back into RAM when something happens to awaken it.

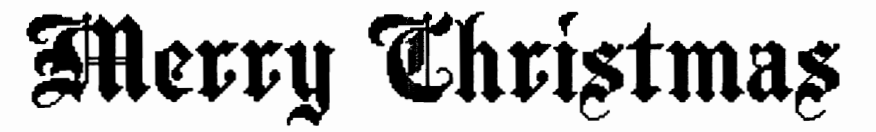

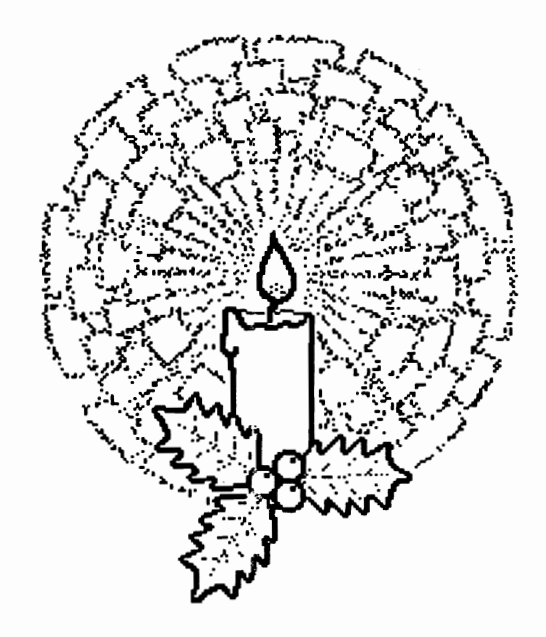

from the Colorado Commodore Computer Club 9

# **OctoDoctor Software Release**

by Myke Carter

Date: Sat, 29 Nov 1997 03:35:11 +0100 (MET) To: rfick@nyx.net From: mykec@delphi.com (Myke Carter) Subject: Re: super-cpu software

I am the author of OctoDoctor, a text file-splitting utility which is optimized for use with the SuperCPU. This program, however, is not like any other program of its kind that I have previously seen. I wrote it specifically because all of the available text-file splitting programs were just too slow to meet my needs - even when written in ML. I could not understand how after 15 years of software development, I was not able to locate any utility which could break text files into smaller segments quickly and efficiently for C64 users. With the limited amount of RAM available inside a C64, I would think that such utilities would have existed long ago, but apparently this is not the case. At any rate, OctoDoctor works with 1541/71/81 drives and emulation partitions as well as with root . directories of CMD Native Mode partitions. It also auto-detects the presence or absense of a SuperCPU and adjusts itself accordingly. Using a RAM Link and SuperCPU combined, OctoDoctor can split an 1,100 block SEQ file into 8 equal segments in just under 8 seconds! The same procedure performed with a real 1571 and no JiffyDOS requires, if memory serves, about two minutes. I need to get the exact test results and have them handy so I can be more specific. Anyway, the reason Octo Doctor can do what it does so quickly is because it uses direct disk access commands to do it's work instead of doing it the more traditional way by reading one file and writing multiple files between two drives. By working sector-by-sector instead of character-by-character, it's no wonder that it works so quickly.

Philip Moore owns the rights of distribution for OctoDoctor until 1999 and is the person to contact for copies. Cost is \$10 + shipping. Philip can be reached via Internet email at philip758@delphi.com. It is my most sincere wish that every Commodore user who's had problems in the past working with text files too large to edit in RAM obtain this program (legally, of course). It quite clearly is \*the\* answer to working with oversized text files. No text file is too large for OctoDoctor. If you've got room to store it, OctoDoctor can split it with a minimum of effort and your time required.

Myke Carter mykec@delphi.com

## Earl Cook **December Disks of the Month** Daniel Dye

s

**Volunteers Needed** - Earl Cook has announced that he will retire as DOM chairman effective the end of this year. A volunteer is needed immediately if our disk of the month program is to continue next year.

Now AVAILABLE BY MAIL DOM's are now available to anyone by mail. This month's selections will be mailed to you for a fee of only \$3 covering the cost of disks and mailing.

> Make your check payable to "CCCC" and mail to: Earl Cook, 7194 S. Albion St., Littleton, CO 80122.

These DOM's will also be available at the regular November meeting for \$2 for the set.

This month's selections consist of 2 disks (4 disk sides). Earl has compiled a great selection of Christmas music, some with animated pictures and most display the words as the music is played.

A Christmas Album is on side 1 and runs in 64 mode displaying several animated Christmas artworks while the Christmas music is playing. The cat watching out the window while it's snowing outside is my favorite.

Side 2 has 20 Christmas songs that display with words and pictures with the included Sidpic v1.2.

Side 3 comes with Stereoplayer v10.3 which runs in 64 mode and 23 Christmas songs with words are included.

Side 4 has two offerings. First, Holiday Music 128 is a 128 mode program that contains 22 Christmas songs with words displayed. Another program plays 8 Christmas melodies.

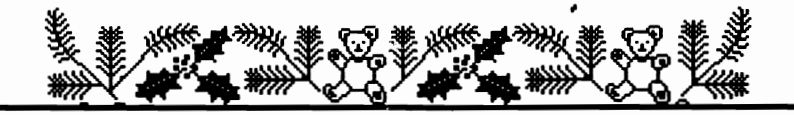

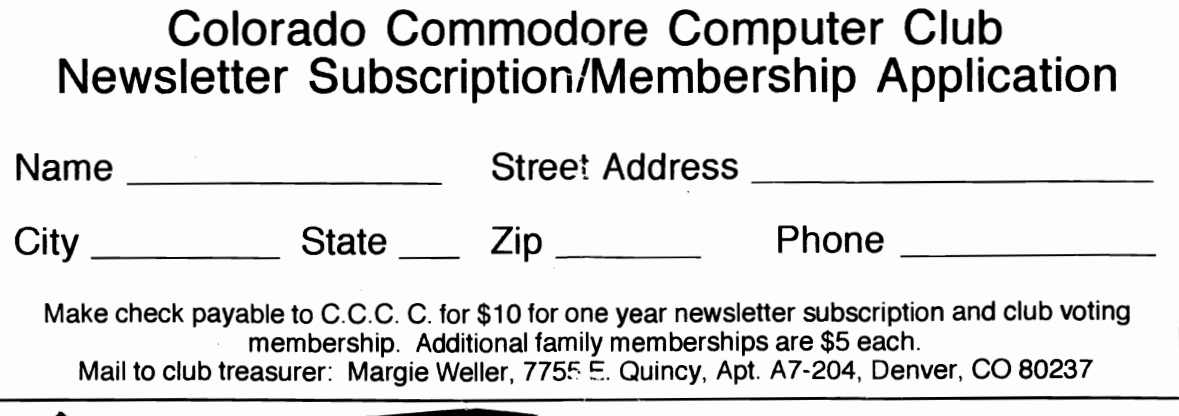

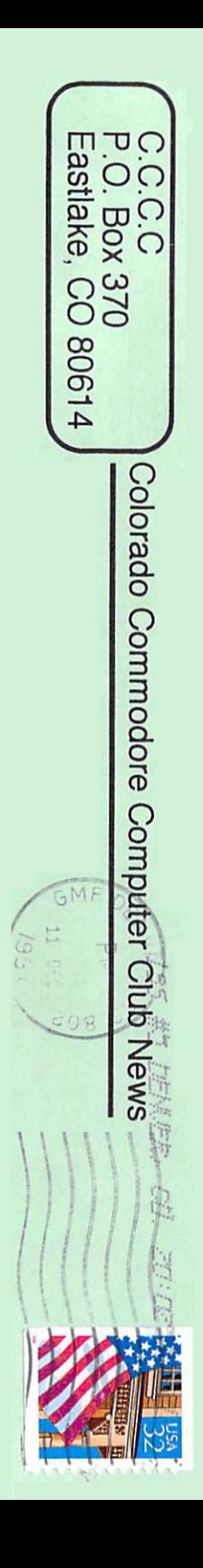